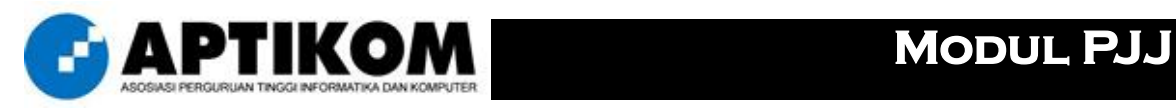

# **Mata Ajar**

*SISTEM DAN TEKNOLOGI INFORMASI PENDIDIKAN*

**Topik Bahasan**

*KEKAYAAN KONTEN DI INTERNET*

**Versi** 

*2013/1.0*

**Nama File**

*PSTDDP-10A-KekayaanKonten.pdf*

**Referensi Pembelajaran**

*10-A*

# Kekayaan Konten di Internet

Internet merupakan jejaring raksasa yang menghubungkan berjuta-juta komputer yang ada di planet ini. Karena sifatnya yang terbuka, maka dari waktu ke waktu, volume konten yang ada di dunia maya ini bertambah secara eksponensial. Sehingga tidak berlebihan jika banyak orang menganggap bahwa telah terjadi "banjir informasi" di internet, karena begitu banyaknya data dan informasi yang dikandungnya dimana tidak semuanya memiliki nilai yang positif dan signifikan. Oleh karena itulah maka mulai diperkenalkan aplikasi "search engine" atau "mesin pencari" seperti Google, Altavista, Yahoo, Excite, Lycos, dan lain sebagainya. Fungsi utama dari mesin pencari ini adalah untuk membantu pengguna internet dalam mencari informasi yang diharapkan. Namun demikian, walaupun telah banyak praktisi pendidikan seperti dosen atau peneliti yang menggunakan mesin pencari ini, namun pada kenyataannya masih sedikit yang mengetahui teknik melakukan pencarian secara efektif. Kapabilitas mesin pencari untuk membantu pengguna dalam mencari informasi spesifik yang diinginkan disebut sebagai "advanced search" atau teknik mahir melakukan pencarian informasi di dunia maya. Berikut adalah sebagian teknik dasar yang dapat membantu para "scholar" dalam mencari berbagai referensi pengetahuan berkualitas seperti yang diinginkan.

#### *Mencari Bahan Presentasi*

Dewasa ini, hampir seluruh dosen menggunakan presentasi berbasis aplikasi powerpoint (atau sejenisnya) sebagai alat bantu ilustrasi proses pembelajaran yang dilakukan. Presentasi yang pada dasarnya berisi butir-butir inti dari materi yang diajarkan dan dibahas ini merupakan sumber referensi penting bagi siapa saja yang terlibat dalam kegiatan belajar mengajar - baik mahasiswa, dosen, peneliti, maupun pihak-pihak lain yang berkepentingan secara langsung dengan konten yang diajarkan. Mesin pencari seperti www.Google.com misalnya, memberikan kemudahan bagi pengguna dalam mencari berbagai referensi dalam format powerpoint. Adapun kata kunci yang dapat dipergunakan adalah sebagai berikut:

#### [subyek materi] filetype:ppt

Contohnya adalah jika yang bersangkutan ingin mencari presentasi terkait dengan kewirausahaan, maka kata kunci yang dapat dipergunakan adalah:

#### entrepreneur filetype:ppt

yang mengandung arti bahwa pengguna memerintahkan aplikasi search engine Google - melalui perintah "filetype:" - untuk mencari seluruh dokumen berbasis powerpoint yang terdapat di internet, dimana di dalamnya terdapat kata "entrepreneur" atau yang berarti "kewirausahaan". Hasilnya adalah link ke seluruh dokumen powerpoint yang siap diunduh secara mudah dan terbuka oleh pengguna. Jika subyek materi yang ingin dicari terdiri dari lebih dari satu kata, maka perlu dipergunakan tanda kutip dalam penulisan formatnya, seperti misalnya:

"supply chain management" filetype:ppt

yang mengandung arti bahwa sang pengguna mencari powerpoint yang di dalamnya terdapat kata/frase kunci "supply chain management".

#### *Memastikan Kualitas Bahan*

Kerap dijumpai bahwa materi presentasi yang didapatkan tidak seperti yang diinginkan karena ternyata banyak sekali kontennya yang tidak berkualitas atau kurang relevan dengan kebutuhan dunia pendidikan, misalnya: (i) materi berasal dari vendor atau perusahaan swasta yang berniat menjual produk atau jasanya via internet; (ii) materi berisi data/informasi yang tidak jelas asal muasalnya karena tidak dicantumkan referensi terkait; (iii) materi hanya terdiri dari beberapa halaman yang tidak mengandung konten sebagaimana mestinya; (iv) materi berisi pesan yang tendensius terhadap hal tertentu (pro dan/atau kontra) sehingga tidak lagi bersifat obyektif; dan lain sebagainya. Oleh karena itulah maka diperlukan cara untuk mencari bahan referensi dari sumber yang berkualitas. Contoh sumber berkualitas yang dimaksud di sini adalah misalnya dari kalangan kampus (perguruan tinggi) atau pemerintahan. Adapun format yang kerap dipakai adalah sebagai berikut:

[subyek materi] filetype:ppt site:edu

dimana perintah "site:" berarti membatasi ruang lingkup pencarian pada domain "edu" saja alias seluruh website yang memiliki sufiks ".edu" pada alamat URL-nya karena yang bersangkutan merupakan sebuah institusi pendidikan. Contohnya adalah:

#### "enterprise resource planning" filetype:ppt site:edu

berarti memerintahkan aplikasi untuk mencari dokumen powerpoint yang di dalamnya teradapat kata "enterprise resource planning" dan berasal dari situs milik lembaga pendidikan tinggi (kampus). Selain ".edu", domain yang dapat dipercaya lainnya adalah ".gov" atau ".mil" - atau dalam konteks Indonesia adalah ".ac.id" atau ".go.id". Sehingga jika diberikan perintah seperti:

"makro ekonomi" filetype:ppt site:ac.id

maka akan dicari referensi dokumen dalam format powerpoint mengenai "makro ekonomi" dari seluruh lembaga pendidikan yang ada di Indonesia.

## *Menghormati Aset Intelektual*

Karena berasal dari kampus atau institusi pendidikan, biasanya powerpoint yang ditemukan pada halaman mukanya akan terdapat nama pembuat dan institusi tempat yang bersangkutan bekerja. Untuk mencegah terjadinya pelanggaran terhadap HAKI, maka ada baiknya yang bersangkutan dikirimkan email berisi permohonan untuk menggunakan powerpointnya sebagai referensi bahan belajar mengajar. Biasanya yang bersangkutan pasti akan dengan senang hati mengijinkannya. Untuk mencari alamat email yang bersangkutan dapat menggunakan kata kunci:

[nama pengarang] [institusi] "email address"

misalnya adalah sebagai berikut:

"Warren Mc Farlan" "Harvard University" "email address"

yang mengandung arti bahwa sang pengguna meminta bantuan aplikasi untuk mencari alamat email dari Warren Mc Farlan yang bekerja di Harvard University.

## *Mengembangkan Pencarian*

Presentasi berbasis powerpoint biasanya hanya berisi butir-butir atau pokok-pokok pikiran penting semata (ringkasan). Dalam dunia akademik, kerap diperlukan artikel atau karya ilmiah yang lengkap dan detail. Contoh berikut ini kerap dipergunakan peneliti dalam mencari sejumlah referensi berbobot yang dimaksud, misalnya:

"white paper" "knowledge management" filetype:pdf site:edu

yang mengandung arti bahwa dicari buku putih mengenai materi manajemen pengetahuan yang disusun oleh lingkungan perguruan tinggi dimana disimpan dalam format Acrobat Reader File atau ".pdf". Adapula yang kerap langsung mengarahkan ke sebuah domain perguruan tinggi yang dikenal akan sebuah konten ilmu tertentu, seperti:

## "project management" filetype:pdf site:stanford.edu

yang mengarahkan pencarian terhadap referensi materi manajemen proyek yang dikelola dokumen digitalnya oleh Stanford University. Perlu diketahui pula, bahwa dalam aplikasi mesin pencari, dapat dipergunakan beberapa kunci sekaligus untuk mempertajam filter pencarian, misalnya sebagai berikut:

#### "marketing management" + promotion + Kotler filetype:pdf site:harvard.edu

dimana pengguna memberikan perintah untuk mencari referensi dalam format dokumen Acrobat, file yang berisi materi mengenai manajemen pemasaran dengan subyek bahasan mengenai konsep promosi, menurut teori yang diperkenalkan oleh

("value chain" OR "revenue chain") AND "Michael Porter" filetype:pdf site:edu

yang berarti dicarinya dokumen dimana di dalamnya terdapat konsep atau teori terkait dengan rantai nilai atau rantai pendapatan yang terkait dengan tokoh manajemen Michael Porter dari situs-situs perguruan tinggi.

## *Memperkaya Khazanah Referensi*

Keperluan kegiatan belajar mengajar tidak hanya terbatas pada diperlukannya materi mengenai suatu bahasan tertentu, namun dibutuhkan pula berbagai instrumen jenis lainnya seperti: studi kasus, contoh soal quiz atau examination, skenario simulasi, kunci jawaban, jurnal akademik, referensi skripsi atau thesis atau disertasi, hasil riset, dan lain sebagainya. Dengan menggunakan perintah majemuk seperti yang telah dipaparkan sebelumnya akan mempermudah pengguna dalam mendapatkan kebutuhan tersebut, seperti:

#### "case study" + BPR + "Taco Bell" filetype:doc site:com

untuk mencari studi kasus terkait dengan perusahaan Taco Bell yang mengimplementasikan konsep Business Process Reengineering, atau:

e-government + implementation + doctor + dissertation filetype:pdf site:edu

akan menampilkan seluruh disertasi doktor mengenai implementasi konsep egovernment, atau:

academic journal proceeding conference "quantum physics" filetype:pdf

yang akan menghasilkan serangkaian link ke jurnal akademis berupa prosiding dalam berbagai seminar atau konferensi membahas fisika kuantum, atau:

example + template + checklist + "computer audit" filetype:doc

memperlihatkan berbagai contoh template dokumen yang berisi butir-butir checklist untuk melaksanakan audit komputer, atau:

"cash flow" company filetype:xls

berguna untuk mencari contoh file berbasis spreadsheet yang memperlihatkan struktur arus kas sebuah perusahaan; dan lain sebagainya.

## *Mendapatkan Gambar Ilustrasi*

Dalam prakteknya sehari-hari, seorang dosen atau peneliti terkadang memerlukan pula keberadaan berbagai gambar sebagai pelengkap atau pendukung proses pembelajaran, misalnya untuk keperluan: (i) menggambarkan kerangka pemikiran; (ii) merepresentasikan model atau sistem; (iii) mendeskripsikan paradigma; (iv) mengilustrasikan situasi atau entitas; (v) merumuskan masalah atau solusi; dan lain sebagainya. Dalam konteks ini, mesin pencari Google memiliki fitur pencarian berbasis "image" (dapat dipilih pada menu utama www.Google.com) atau dapat digunakan perintah pencarian dengan menambahkan format "filetype:jpg" di belakang kata kunci. Jika menggunakan fasilitas Google Image, maka kata kunci yang kerap dipakai misalnya sebagai berikut:

CRM framework

untuk mencari beragam gambar kerangka terkait dengan konsep CRM (Customer Relationship Management), atau:

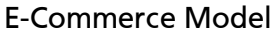

untuk mencari berbagai jenis model yang menggambarkan aspek teori atau konsep ecommerce, atau:

"global warming" mind map

untuk mencari hasil penggambaran dalam format "mind map" terhadap fenomena pemanasan global, atau:

"blood circulation" system

untuk mencari ilustrasi sistem peredaran darah manusia; dan lain sebagainya.

## *Mengunduh File Video*

Jika dahulu model pembelajaran lebih membutuhkan materi ajar dalam bentuk teks atau tulisan dan ilustrasi atau gambar, maka saat ini justru dibutuhkan berbagai jenis video untuk membuat proses belajar mengajar menjadi lebih menarik. Google dengan fitur pilihan "video" atau situs milik YouTube merupakan pusat dikelolanya berbagai video terkait dengan beraneka ragam konteks materi/konten belajar. Seperti halnya dengan "image", jika telah memasuki menu "video" atau menggunakan alamat www.YouTube.com, tinggal memasukkan kata kunci berdasarkan materi yang ingin dicari dan jenis film atau video yang dituju. Contohnya adalah:

"solar eclipse" simulation

untuk mendapatkan berbagai film animasi yang mensimulasikan terjadinya peristiwa gerhana matahari, atau:

communication media lecture

yang akan menampilkan rekaman berbagai kegiatan belajar mengajar di kelas (profesor menerangkan materi kepada sekelompok mahasiswa) mengenai bidang ilmu media komunikasi yang dapat diunduh secara bebas oleh peserta didik, atau:

#### social networking conference speech

dimana akan diperlihatkan berbagai hasil suntingan atau rekaman pidato maupun presentasi para pakar di bidang social networking pada berbagai acara konferensi yang telah berlangsung selama ini, atau:

how to play guitar

dimana akan dihasilkan beraneka ragam video yang memperlihatkan seseorang mendemonstrasikan sekaligus mengajarkan cara bermain gitar bagi pemula hingga profesional; dan lain sebagianya.

## *Memfokuskan Pencarian Aset Intelektual*

Belakangan ini, perusahaan Google menjalin kerjasama dengan sejumlah lembaga pendidikan terkemuka dunia dan ribuan pemegang HAKI untuk melakukan digitalisasi terhadap naskah-naskah jurnal atau buku untuk kemudian dikelola bagi kepentingan masyarakat akademik. Satu link yang sangat berkualitas adalah www.Google.com/Scholars dimana aplikasi akan membantu mencari karya ilmiah dalam berbagai bentuk sesuai dengan kata kunci yang diberikan, misalnya:

change management

yang akan dipergunakan oleh Google sebagai kata kunci dalam mencari beraneka ragam dokumen ilmiah terkait dengan konsep manajemen perubahan, atau:

#### "management information system"

sebagai kunci untuk memfilter semua dokumen ilmiah yang membahas mengenai sistem informasi manajemen di perusahaan. Disamping itu, Google juga menyediakan link khusus yaitu www.Google.com/Books yang secara khusus akan melakukan pencarian terhadap berbagai sumber dalam bentuk buku yang sudah terdigitalisasi, misalnya dengan menggunakan kata kunci:

"introduction to philosophy"

maka akan terindeks seluruh buku yang pernah diterbitkan dan telah didigitalisasi yang terkait dengan materi pengenalan filsafat. Demikian juga misalnya dengan kata kunci:

statistics qualitative

akan menghasilkan sederetan judul buku mengenai statistik kualitatif.

#### *Memanfaatkan Perintah Lain*

Perintah semacam "filetype:" atau "site:" hanyalah merupakan segelintir contoh dari puluhan perintah lain yang disediakan oleh mesin pencari untuk membantu para pengguna. Misalnya adalah "title:" dan "intitle:" untuk melakukan filter berdasarkan judul atau tema website tertentu; atau "url:" dan "inurl:" untuk mencari berdasarkan link atau path (alamat URL) yang bersangkutan; atau perintah bantu lainnya seperti "define:" untuk mencari definisi sebuah kata atau frase maupun "phone:" untuk mencari nomor telepon seseorang yang tinggal di negara Amerika Serikat dan Kanada. Disamping itu Google juga menyediakan fitur untuk melakukan filterisasi lebih jauh dengan kriteria seperti: tanggal termutakhir pembuatan konten, ukuran file dokumen atau image, jumlah link hasil pencarian, dan lain sebagainya. Untuk mempermudah pengguna dalam mengingat seluruh perintah dan/atau operator terkait, mesin pencari utama seperti Google, Yahoo, Altavista, dan lain-lain menyediakan fitur khusus

bernama "Advanced Search" yang dibangun dengan navigasi yang mudah dipergunakan oleh pengguna awam.

#### *Menjelajah Fitur dan Kapabilitas Tambahan*

Saat ini, masing-masing mesin pencari saling berlomba membangun serta menawarkan fitur dan kapabilitas untuk membantu pengguna dalam berbagai hal. Fitur yang dimaksud misalnya:

Goggle Translate - untuk membantu menterjemahkan bebas transkrip dari bahasa satu ke bahasa lainnya;

Google Group - untuk mencari kelompok-kelompok diskusi mailing-list berdasarkan konsentrasi pembahasan materi khusus tertentu;

Google Earth - untuk memperlihatkan lokasi geografis suatu tempat dalam bentuk peta dunia tiga dimensi;

Google Patent - untuk melihat seluruh HAKI dari karya yang telah mendapatkan paten internasional; dan lain sebagainya.

Cara kerja keseluruhan fitur dan kapabilitas ini sama mudahnya dengan mengoperasikan sebuah mesin pencari, yaitu dengan berpegang pada kata kunci.